#### **АЛЕКСЕЙ СТАРОВОЙТОВ**

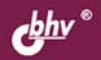

# **НАСТРОЙКА** АППАРАТНЫХ СРЕДСТВ **TILLY** B

ОБЩИЕ ПРИНЦИПЫ РАБОТЫ LINUX С УСТРОЙСТВАМИ

НАСТРОЙКА ОСНОВНЫХ УСТРОЙСТВ: ВИДЕОКАРТЫ, ЖЕСТКОГО ДИСКА, ОПТИЧЕСКИХ ПРИВОДОВ

НАСТРОЙКА ПЕРИФЕРИЙНЫХ УСТРОЙСТВ: ПРИНТЕРА. СКАНЕРА, МОДЕМА

ОСНОВЫ ПРОТОКОЛА ТСР/ІР И НАСТРОЙКА СЕТИ

**МЕТОДЫ ОПТИМИЗАЦИИ LINUX** 

ОСОБЫЕ ПРИЕМЫ *NPH PAGOTE C LINUX* 

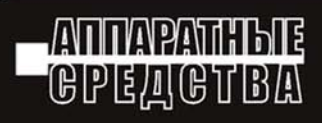

**Алексей Старовойтов** 

# **НАСТРОЙКА** ПАРАТНЫХ СРЕДСТВ A) **LIINUX**

Санкт-Петербург

«БХВ-Петербург»

2006

УДК 681.3.06 ББК 32.973.26 С77

#### **Старовойтов А. А.**

С77 Настройка аппаратных средств в Linux. — СПб.: БХВ-Петербург, 2006. —  $304 \text{ c} \cdot \text{и}$ 

ISBN 5-94157-839-3

Описывается установка и настройка аппаратных средств в операционной системе Linux: видеокарт, жестких дисков, оптических приводов и других основных устройств, а также принтеров, сканеров, модемов, flash-накопителей, сетевых карт и прочей периферии. При этом рассматриваются 2 варианта настройки — с использованием конфигурационных файлов и программ с графическим интерфейсом. Даются специальные приемы по работе с Linux: оптимизация операционной системы, восстановления после сбоя, диагностика устройств. Описание производится на примере дистрибутивов Mandrake и ASPLinux.

*Для пользователей Linux*

УДК 681.3.06 ББК 32.973.26

#### **Группа подготовки издания:**

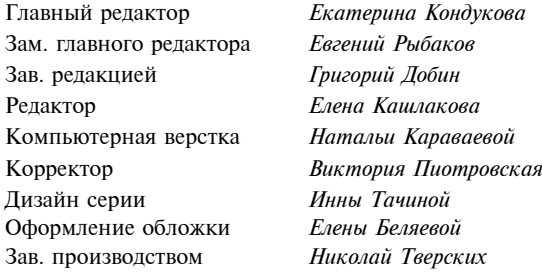

Лицензия ИД № 02429 от 24.07.00. Подписано в печать 25.05.06. Формат  $70\times 100^{1/16}$ . Печать офсетная. Усл. печ. л. 24,51. Тираж 2000 экз. Заказ № "БХВ-Петербург", 194354, Санкт-Петербург, ул. Есенина, 5Б. Санитарно-эпидемиологическое заключение на продукцию № 77.99.02.953.Д.006421.11.04 от 11.11.2004 г. выдано Федеральной службой по надзору в сфере защиты прав потребителей и благополучия человека.

Отпечатано с готовых диапозитивов в ГУП "Типография "Наука" 199034, Санкт-Петербург, 9 линия, 12

# Оглавление

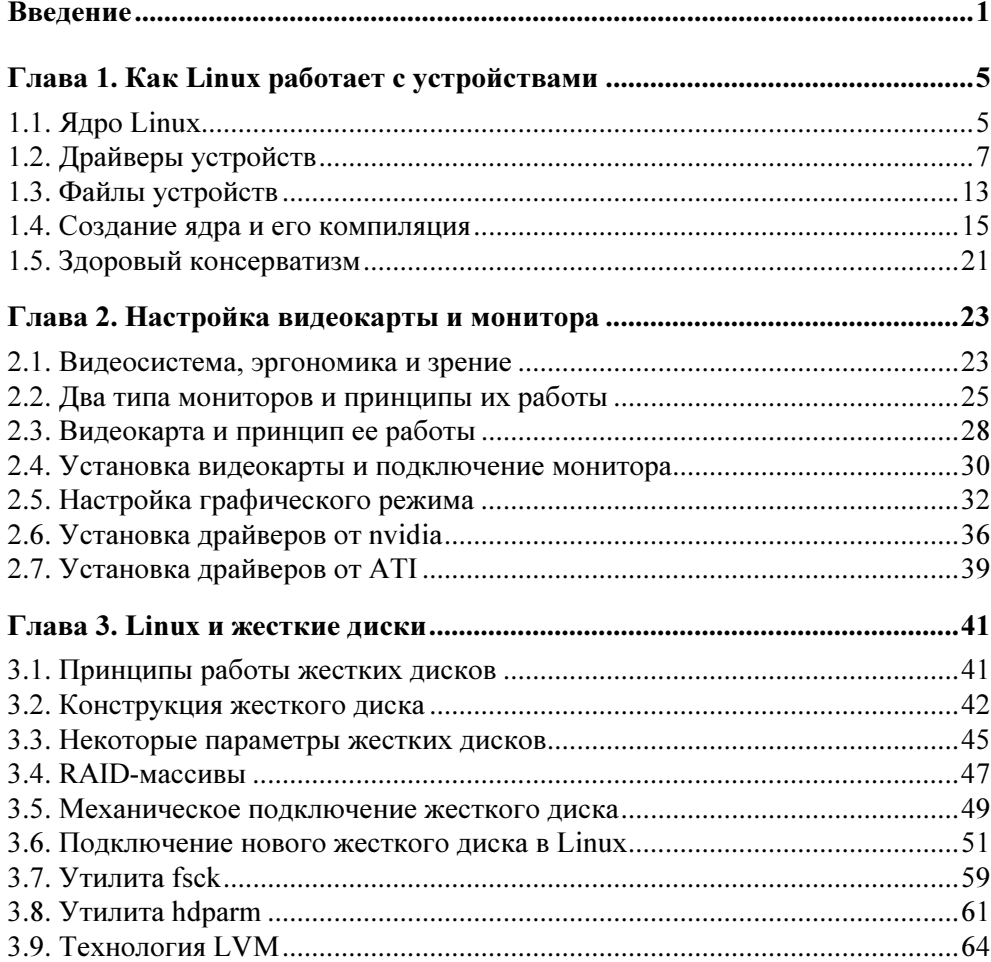

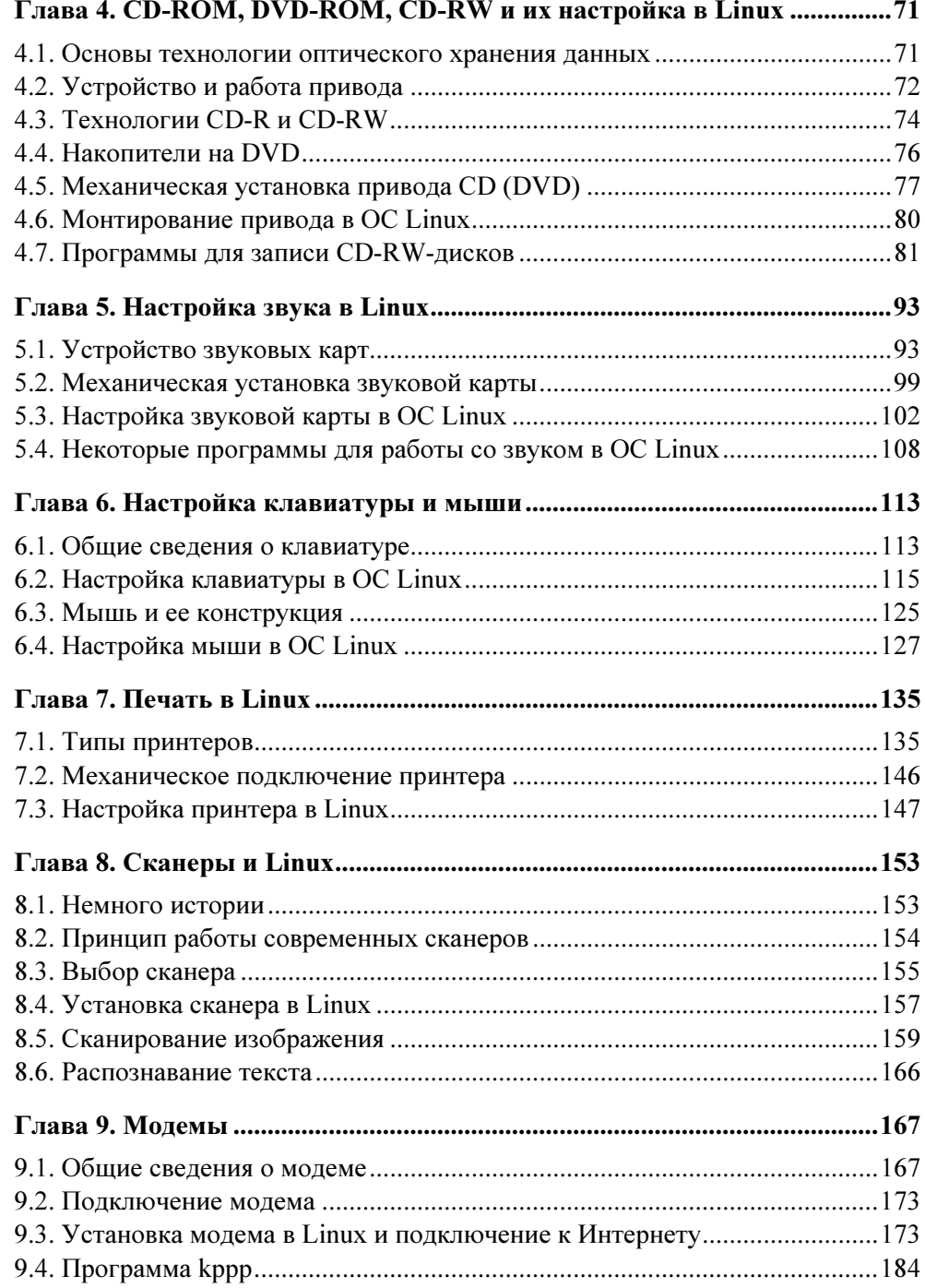

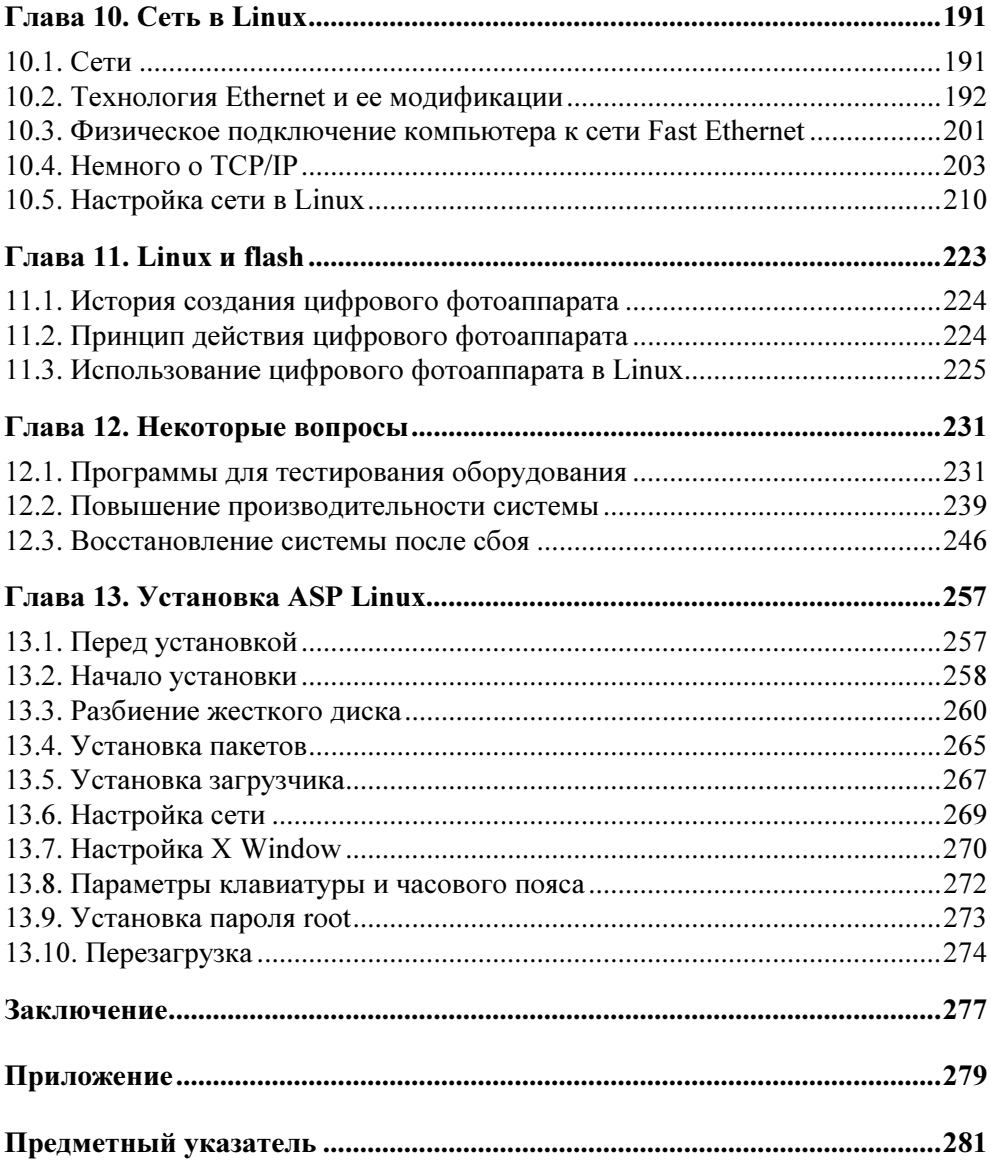

# Введение

Операционная система Linux с каждым годом набирает обороты. Об этом свидетельствует многое: многочисленная армия пользователей (согласно Web-статистике популярность Linux возросла в несколько раз), распространение Linux-дистрибутивов почти в каждом компьютерном магазине, продажа компьютеров под управлением Linux, выпускаются даже обычные пакеты с изображением пингвина. Если, скажем, лет пять назад о Linux мало кто знал, то сейчас о ней знает каждый пользователь компьютера. Вполне может быть, что пользователь с Linux и не работал, но слышал о ней — это точно.

Рост популярности Linux не мог не отразиться на книгах, посвященных этой операционной системе. Да, книг по Linux стало больше, значительно больше. Но дело не только в количестве, но и в качестве. Раньше практически каждая книга по Linux представляла собою огромную "библию", в которой была описана практически вся операционная система - от ее установки до описания офисных программ. Постепенно, с ростом популярности Linux, произошло разделение книг на серверную и пользовательскую. Ведь не секрет, что Linux может выступать как в роли сервера, так и в роли рабочей станции. Это разделение произошло благодаря стараниям разработчиков Linux — появились более качественные и удобные графические интерфейсы, а также масса удобных графических программ. Если раньше Linux/UNIX представляли как "многозадачный DOS", то сегодня, благодаря интерфейсам GNOME и KDE, а также многочисленным пользовательским программам, представление о Linux в корне изменилось. Это был первый этап разделения Linux-литературы.

Вскоре после первого этапа начались появляться книги "второй волны". В отличие от первой, они более специализированы, например, взять эту книгу. В ней вы узнаете, как операционная система Linux взаимодействует с аппаратным обеспечением, как настроить ту или иную "железку" в Linux, а также ознакомитесь с основными принципами работы различных аппаратных компонентов. Как видите, книга довольно узкой специализации. В ней нет ни слова о настройке сервера, ни о пользовательских программах. Поэтому можно сказать, что литература по Linux движется в правильном направлении.

В данной книге основной упор делается на дистрибутив ASPLinux v11 - последней версии ASP Linux на момент выхода книги. На данный момент это один из лучших дистрибутивов семейства Linux. Однако все сказанное в большей части справедливо для всех дистрибутивов семейства Red Hat, в том числе и для Fedora Core 4. Основные вопросы конфигурирования будут рассмотрены также и на примере дистрибутива Mandrake Linux v.10.

Материал каждой главы построен таким образом, что сначала рассматриваются общие теоретические основы функционирования устройства, затем рассказывается о его установке с механической точки зрения и, наконец, о его настройке под операционной системой Linux. Настройка операционной системы производится как путем редактирования конфигурационных файлов, так и при помощи графического конфигуратора.

В главе 1 вы узнаете, как Linux работает с устройствами. Мы поговорим о ядре, файлах устройств, модулях устройств, то есть о драйверах. Также рассмотрим основные файлы конфигурации операционной системы.

В главе 2 будет рассмотрена графическая подсистема Linux — система X Window. Вы узнаете, как правильно настроить монитор и видеоплату, а также как выполнить доводку изображения с помощью xvidtune. Основной упор будет сделан на видеокарты производства nVidia и ATI.

Все о настройке жесткого диска в Linux — вот так можно было назвать главу 3. В ней вы узнаете как принцип работы SCSI- и IDE-дисков, так и основы работы с файловой системой Linux. Кроме этого, в третьей главе будут рассмотрены такие практические вопросы, как подключение нового жесткого диска, создание на нем разделов и файловых систем. Не останется незатронутым процесс проверки файловой системы.

В главе 4 мы поговорим об оптических приводах - CD/DVD: рассмотрим их работы, настройку их в Linux, а также Принципы поговорим о записи дисков в Linux.

Настройка звуковой платы будет рассмотрена в главе 5, а в главе 6 мы поговорим о настройке устройств ввода — клавиатуры и мыши.

Вопросам печати будет посвящена глава 7. В ней мы поговорим о настройке принтера в Linux, а также о типах и принципах работы принтеров.

Если мы рассмотрели принтер, то сканер не может остаться незамеченным. О нем мы поговорим в главе 8. Кроме настройки сканера в Linux, вы узнаете, кто изобрел первый сканер, также поговорим о принципах его работы.

Огромное количество пользователей для доступа в Интернет используют модемы, можно сказать, что модем является самым популярным "связным" в мире. Его настройке посвящена глава 9. А в главе 10 мы поговорим о настройке сети в Linux. Вы также узнаете, как самостоятельно подключить свой компьютер к сети, не дожидаясь администраторов, как правильно обжать витую пару, как и куда подключить сетевой кабель.

Глава 11 посвящена вопросам использования flash-устройств, то есть устройств с flash-памятью, в Linux. Мы поговорим о подключении USB-дисков, цифровых фотоаппаратов, а также мобильных телефонов к Linux.

В главе 12 вы узнаете, как восстановить систему после сбоя, как оптимизировать ее работу.

 $T_4$ лава 13 посвящена установке ASP Linux 11 и решению проблем, связанных с установкой. Во время установки сделаны качественные снимки экрана, поэтому вы без проблем установите ASP Linux, если будете следовать приведенным инструкциям.

В Приложении приведен список некоторых русскоязычных интернет-ресурсов, посвященных Linux. Ясно, что Linux-ресурсов достаточно много, поэтому были выделены наиболее интересные из них.

Вот теперь можете приступить к чтению этой книги. Помните, что эта книга не учебник и ее не нужно читать от корки до корки: если вам сейчас нужно настроить модем, читайте сразу девятую главу - вам не нужно читать первые восемь глав. Конечно, настоятельно рекомендую прочитать первую главу, чтобы узнать, как вообще Linux работает с устройствами.

# Глава 1

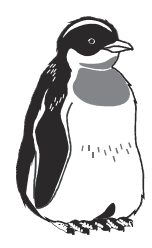

# Как Linux работает с устройствами

# 1.1. Ядро Linux

Ядро любой операционной системы представляет собой наиболее важную ее часть, относится это и к операционной системе Linux. В операционной системе ядро выполняет функции проводника между интерфейсом высокого уровня и аппаратными средствами персонального компьютера. То есть любое действие пользователя, будь то нажатие клавиши на клавиатуре или движение мышью, вначале обрабатывается ядром операционной системы, а уже затем поступает на более высокий уровень. На низком уровне ядро операционной системы выполняет такие функции:

- П организация многозадачности, то есть распределение временных ресурсов процессора, и адресного пространства для различных задач;
- □ организация файловой системы;
- П организация виртуальной памяти;
- П низкоуровневое взаимодействие с устройствами.

Схему взаимодействия аппаратного обеспечения, ядра операционной системы и оболочки высокого уровня можно представить в следующем виде (рис. 1.1). Перед нами многослойный "колобок". В центре этого колобка располагается аппаратная часть. Доступ к любой аппаратной части возможен только через ядро операционной системы, это центральный слой колобка. Внешнее кольцо - это пользовательское пространство. В пользовательском пространстве работают все остальные процессы, запущенные в системе.

Ядро Linux, как и сама операционная система, находится в постоянном развитии. В ядро постоянно добавляются новые функции, изменяется алгоритм исполнения старых функций. Естественно, что такие изменения могут нести в себе ошибки и, как следствие, нестабильность в работе. По мере тестирования недостатки и недочеты, приводящие к нестабильности, устраняются, и ядро становится стабильным. Естественно, что использование нестабильного ядра в определенных случаях не желательно. Для того чтобы отличить "стабильную" версию ядра от "нестабильной", была введена специальная система нумерации. Нумерация ядер состоит из трех групп цифр, разделенных точкой. Первая цифра номера ядра представляет собой старший номер ядра. На сегодняшний день это версия 2. Вторая цифра, или младший номер ядра, говорит о том, является ядро стабильным или нет. Если вторая цифра четная: 0, 2, 4, 6, 8 — то ядро является стабильным. Если вторая цифра нечетная: 1, 3, 5, 7, 9 — то это нестабильное ядро, то есть ядро, находящееся в стадии разработки. Третья цифра является номером редакции данного "стабильного" или "нестабильного" ядра (рис. 1.2).

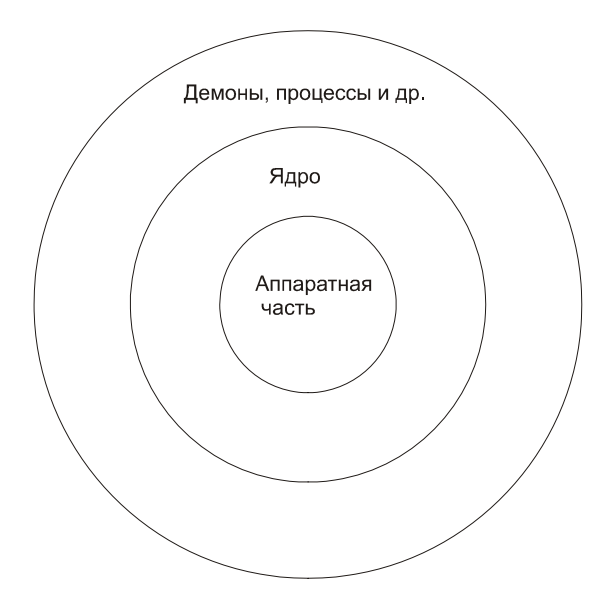

Рис. 1.1. Взаимодействие аппаратной части, ядра и процессов в Linux

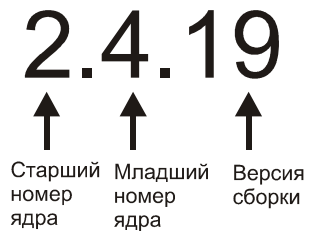

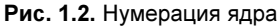

В мире аппаратного обеспечения существует большое количество периферийных устройств, иногда попадаются и экзотические. Большим преимуществом Linux является открытый код ядра, что позволяет пользователям, обладающим определенной подготовкой, писать свои драйверы для этих устройств. Конечно, сегодня копаться в исходном коде ядра и писать драйверы среднестатистическому пользователю практически не приходится, но настраивать ядро и добавлять уже существующие модули должен уметь каждый уважающий себя администратор.

Зачем конфигурировать ядро? - спросите вы. Дело в том, что изначально при установке операционной системы создается конфигурация ядра, рассчитанная на выполнение широкого круга задач, в различной аппаратной среде. В созданную при установке конфигурацию попадают различные драйверы устройств, которые вы, возможно, никогда и не будете использовать, значения многих параметров поставлены в "среднее" положение. В то же время, некоторые необходимые драйверы могут отсутствовать. Чтобы добавить поддержку необходимого драйвера, недостаточно просто скопировать файлы, необходимо интегрировать код драйвера и ядро. В конце концов, не оптимально построенное ядро сказывается на производительности системы.

# 1.2. Драйверы устройств

Драйвер - это программа, которая организует взаимодействие "высшей" программной части операционной системы с аппаратной частью компьютера. Являясь частью ядра, драйвер выполняет функции переводчика между аппаратной частью и остальной системой. Необходимость наличия драйверов продиктована большим разнообразием аппаратной части. С помощью драйверов ядро делается как бы независимым от различного вида аппаратного обеспечения.

Поэтому, когда вы, например, купили новый принтер, вам не надо искать новую версию операционной системы, достаточно подключить к ядру новый драйвер, который идет в комплекте с вашим устройством. Драйверы должны быть для конкретной версии ядра. Недопустимо использование драйверов для других операционных систем.

Драйверы для устройств могут поставляться в двух формах:

- □ загружаемый модуль;
- П заплатка к ядру определенной версии.

### 1.2.1. Загружаемый модуль

Загружаемый модуль является очень удобным способом подключения или отключения драйверов. (Помимо драйверов при помощи модульной структуры можно подключать и отключать и другие компоненты ядра.) При использовании подключаемых модулей нет необходимости менять код ядра ОС. Благодаря использованию подключаемых модулей уменьшается размер ядра. Подключать и отключать драйвер можно "на лету", то есть без перезагрузки операционной системы.

Как правило, модули хранятся в отдельном каталоге /lib/modules/x.x.x. где х.х.х представляет собой версию ядра, для которой скомпилированы данные модули. В каждом каталоге модули систематизированы по группам, о содержании каталогов можно судить по их наименованию.

О том, какие модули загружены в данный момент, можно узнать, выполнив команду  $1 \text{ smod}$  (рис. 1.3).

| [root@localhost ~]# lsmod |           |                    |
|---------------------------|-----------|--------------------|
| Module                    |           | Size Used by       |
| md 5                      | 4161      | -1.                |
| ipv6                      | 237569 10 |                    |
| parport_pc                | 24577     | -1                 |
| lp                        | 11565     | 0                  |
| parport                   | 42249     | 2 parport_pc, lp   |
| autofs4                   | 24261     | 0                  |
| sunrpc                    | 161701    | -1                 |
| ds                        | 17221     | 0                  |
| yenta_socket              | 18753     | 0                  |
| pcmcia_core               | 60937     | 2 ds, yenta_socket |
| dm_mod                    | 55253     | 0                  |
| button                    | 6609      | 0                  |
| battery                   | 8645      | O                  |
| AC                        | 4933      | 0                  |
| uhci_hcd                  | 31577     | 0                  |
| snd ens1371               | 27685     | 2                  |
|                           |           |                    |

Рис. 1.3. Выполнение команды Ismod

Поскольку подключаемый модуль представляет собой часть ядра, подключение любого нового непроверенного модуля может вызвать нарушение нормальной работы системы, поэтому вначале рекомендуется проверить работу модуля в режиме ручной загрузки, затем уже проверенный модуль перевести в режим автоматической загрузки.

#### Ручная загрузка

Как правило, она используется при отлалке молулей и загрузке релко используемых модулей. Для ручной загрузки и выгрузке модулей используется несколько команд. Одну из них, 1 smod, позволяющую посмотреть загруженные модули, мы уже рассмотрели. Рассмотрим другие команды.

Команда insmod позволяет загрузить модуль в работающее ядро. При загрузке модуля не учитываются существующие зависимости. Команда использует следующий синтаксис:

- П #insmod /lib/modeles/2.4.19/samples.o загрузка модуля samples.o без передачи ему параметров;
- $\Box$  #insmod /lib/modeles/2.4.19/samples.o i=12 o=20 3arpy3ka MOAyJJA samples. о с передачей ему параметров.

Команда rmmod используется для удаления загруженных модулей. Команда будет выполнена только в том случае, если число ссылок на модуль в данном случае равно нулю. На рис. 1.4 можно видеть, что выгрузить модуль raido невозможно, так как он используется одним процессом, это можно видеть по фрагменту команды 1smod. А выгрузить модуль 1p оказалось возможным, так как на него нет ссылок.

```
raid0
                         7745
                               \mathbf{1}BusLogic
                        72157
                              \Boxsd_mod
                        16449 0
scsi mod
                       119825 2 BusLogic, sd mod
[root@localhost ~]# rmmod raid0
ERROR: Module raid0 is in use
[root@localhost ~]# rmmod lp
[root@localhost ~]\
```
Рис. 1.4. Использование команды rmmod

Команда тодргове осуществляет проверку зависимостей модулей, просматривая файл /lib/modules/x.x.x/modules.dep. затем с использованием команды insmod осуществляет загрузку необходимых модулей.

Файл modules.dep имеет следующий формат (листинг 1.1).

#### Листинг 1.1. Файл modules.dep

```
/lib/modules/2.6.9-1.667asp/kernel/sound/soundcore.ko:
```

```
/lib/modules/2.6.9-1.667asp/kernel/sound/usb/snd-usb-lib.ko:
```

```
/lib/modules/2.6.9-1.667asp/kernel/sound/core/snd-rawmidi.ko
```
/lib/modules/2.6.9-1.667asp/kernel/sound/core/seq/snd-seq-device.ko /lib/modules/2.6.9-1.667asp/kernel/sound/core/snd.ko /lib/modules/2.6.9-1.667asp/kernel/sound/soundcore.ko

#### В приведенном примере модуль

/lib/modules/2.6.9-1.667asp/kernel/sound/soundcore.ko:

не зависит от других модулей. А модуль

/lib/modules/2.6.9-1.667asp/kernel/sound/usb/snd-usb-lib.ko

зависит от четырех модулей. Реально в файле каждая строка относится к отдельному модулю. В нашем случае строка получилась длинной, поэтому имеет место перенос строк. modprobe имеет следующий синтаксис:

```
modprobe [-adnqv] [-C config] module [symbol=value ...]
modprobe [-adnqv] [-C config] [-t type] pattern
modprobe -1 [-C config] [-t type] pattern
modprobe -c [-C \text{ config}]modprobe -r [-dnv] [-C config] [module ...]
modprobe -Vh
```
Ключи команды могут быть следующими:

- □ с позволяет использовать альтернативный файл конфигурации вместо /etc/modules.conf:
- - - позволяет получить подробный отчет о процессах, происходящих во время загрузки модулей;
- □ c просмотр текущей конфигурации модулей.

#### Автоматическая загрузка

Для проверенных модулей, используемых в работе системы, было бы нецелесообразным использовать ручную загрузку. Поэтому основным методом загрузки модулей остается автоматическая загрузка модулей. В большинстве дистрибутивов для загрузки модулей используется файл /etc/modules.conf. Однако в некоторых версиях может использоваться файл /etc/conf.modules, в некоторых клонах Red Hat может использоваться файл /etc/rc.d/rc.modules. Несмотря на такое разнообразие в файлах, в конечном итоге все дистрибутивы должны перейти на использование файла /etc/modules.conf. Сгенерировать файл /etc/modules.conf можно, выполнив команду

modprobe -c.

При таком синтаксисе сгенерированный файл выводится на экран, а чтобы его сохранить, можно ввести команду

```
modprobe -c >> /etc/ver1.conf,
```
в этом случае результаты выполнения команды перенаправятся в файл /еtс/ver1.conf. Попробуем выполнить данную операцию для ASPLinux, в частности, этот файл может выглядеть примерно так, как показано на листинге 1.2.

#### Листинг 1.2. Динамически созданный файл /etc/modules.conf

```
# Generated by modprobe -c (2.4.18) 
path[boot]=/lib/modules/boot 
path[toplevel]=/lib/modules/2.4.18-19.7se 
path[toplevel]=/lib/modules/2.4 
path[kernel]=/lib/modules/kernel 
path[fs]=/lib/modules/fs 
path[net]=/lib/modules/net 
path[scsi]=/lib/modules/scsi 
path[block]=/lib/modules/block 
path[cdrom]=/lib/modules/cdrom 
path[ipv4]=/lib/modules/ipv4 
. . . . . 
# Prune 
prune modules.dep 
prune modules.generic_string 
prune modules.pcimap 
prune modules.isapnpmap 
prune modules.usbmap 
prune modules.parportmap 
prune modules.ieee1394map 
 . . . . . 
# Below 
below r128 agpgart 
below radeon agpgart 
below mga agpgart 
below i810 agpgart 
# Aliases 
. . . . . 
alias block-major-1 rd 
alias block-major-2 floppy 
alias block-major-3 ide-probe-mod 
alias block-major-7 loop 
alias block-major-8 sd_mod
```

```
alias block-major-9 md 
alias block-major-11 sr_mod 
alias block-major-13 xd 
. . . . 
# Options 
options dummy0 -o dummy0 
options dummy1 -o dummy1 
options sb io=0x220 irq=7 dma=1 dma16=5 mpu_io=0x330 
# Commands 
post-install binfmt_misc /bin/mount -t binfmt_misc none 
\frac{1}{2} /proc/sys/fs/binfmt_misc > /dev/null 2>&1 || :
pre-remove binfmt_misc /bin/umount /proc/sys/fs/binfmt_misc > /dev/null 
2>0.1 | :
post-install sound-slot-0 /bin/aumix-minimal -f /etc/.aumixrc -L 
pre-remove sound-slot-0 /bin/aumix-minimal -f /etc/.aumixrc -S 
# Miscellaneous file and directory names 
generic_stringfile=/lib/modules/2.4.18-19.7se/modules.generic_string 
pcimapfile=/lib/modules/2.4.18-19.7se/modules.pcimap 
isapnpmapfile=/lib/modules/2.4.18-19.7se/modules.isapnpmap 
usbmapfile=/lib/modules/2.4.18-19.7se/modules.usbmap 
parportmapfile=/lib/modules/2.4.18-19.7se/modules.parportmap 
ieee1394mapfile=/lib/modules/2.4.18-19.7se/modules.ieee1394map 
pnpbiosmapfile=/lib/modules/2.4.18-19.7se/modules.pnpbiosmap 
depfile=/lib/modules/2.4.18-19.7se/modules.dep 
persistdir=/var/lib/modules/persist
```
Файл разбит на несколько секций, наиболее интересны секции path, alias, options.

В данном случае секция path указывает то, где находится конкретный модуль. При необходимости данную запись можно откорректировать, например, в случае если вы используете нестандартный модуль.

Инструкция alias обеспечивает привязку номеров устройств к соответствующим модулям.

Инструкция options позволяет передать модулю параметры при загрузке. В нашем случае строка:

options sb io=0x220 irq=7 dma=1 dma16=5 mpu\_io=0x330

передает адреса и прерывания звуковой карте.

Кроме этого в секции #Commands могут указываться также команды pre-install, post-install, pre-remove, post-remove, install, remove.

При помощи этих строк указываются команды, выполняемые в тот момент, когда модуль подключается к ядру. Момент выполнения команды определяется соответственно в моменты:

- $\Box$  pre-install перед подключением;
- $\Box$  post-install после подключения;
- **П** pre-remove перед удалением;
- $\Box$  post-remove после удаления;
- $\Box$  install во время подключения;
- П remove во время удаления.

### 1.2.2. Заплатка к ядру

Заплатка может быть поставлена в качестве инсталляционного сценария либо в качестве файла. Заплатка устанавливается только на ядро конкретной версии, поэтому, чтобы избежать ошибок, надо быть внимательным к номеру ядра.

Переходим в каталог, где хранятся исходные файлы ядра:

```
cd /usr/src/linux/
```
Затем для того, чтобы проверить корректность заплатки, необходимо воспользоваться следующей командой:

patch —p1 —dry-run < имя\_файла\_заплатки

Если эта команда прошла без сбоев и не появлялось строк типа FILED, значит, заплатку можно устанавливать:

```
patch —p1 < имя_файла_заплатки
```
# 1.3. Файлы устройств

С точки зрения пользователя (процесса), все устройства в Linux представляются файлами: хотите получить какую-то информацию из устройства — считываете файл, хотите вывести — наоборот, записываете в файл. Представление устройства в виде файлов облегчает распределение прав доступа к тем или иным аппаратным ресурсам.

По принятой договоренности файлы устройств хранятся в каталоге /dev. В этом каталоге при необходимости они могут группироваться по типам.

С каждым из файлов устройств связаны номера старший и младший. Старший номер определяет тип устройства, младший указывает номер устройства в группе типов. По старшему номеру определяется тип драйвера, который используется для этого устройства.

Большинство устройств являются блочными (хранение данных — дисковод флоппи-дисков, жесткий диск) или символьными (передача и прием данных — модем, мыши, порты).

Некоторые распространенные типы устройств приведены в табл. 1.1.

Таблица 1.1. Некоторые распространенные символьные и блочные устройства

| Файл       | Описание устройства                             |
|------------|-------------------------------------------------|
| /dev/fd0   | Дисковод флоппи-дисков                          |
| /dev/hda   | Жесткий диск (IDE) — master на первичном канале |
| /dev/hdb   | Жесткий диск (IDE) - slave на первичном канале  |
| /dev/hdc   | Жесткий диск (IDE) — master на втором канале    |
| /dev/hdd   | Жесткий диск (IDE) - slave на втором канале     |
| /dev/sda   | Первый диск SCSI                                |
| /dev/sdb   | Второй диск SCSI                                |
| /dev/ttys0 | Первый последовательный порт (com1)             |
| /dev/ttys1 | Второй последовательный порт (com2)             |
| /dev/md0   | RAID-массив номер 0                             |
| /dev/eth0  | Сетевой интерфейс номер 0                       |

Как правило, после установки системы все устройства уже созданы, однако устройство можно создать принудительно, воспользовавшись командой mknod. Синтаксис команды таков:

mknod [ПАРАМЕТР]... ИМЯ ТИП устройства [Старший Младший]

В качестве параметров могут быть следующие:

- $\Box$  -m, --mode=MODE устанавливает атрибуты доступа (как для chmod), а не стандартные =rw;
- --help выдает эту информацию и заканчивает работу;
- --version выдает информацию о версии и заканчивает работу.

Тип устройства может принимать значение:

- b создать блоковый (буферизованный) файл;
- c, u создать символьный (небуферизованный) файл;
- p создать файл FIFO.

Старшие и младшие номера устройства узнать можно, введя команду:

1s -1 ИМЯ устройства

Например, для дисковода флоппи-дисков это будет выглядеть так:

```
[root@localhost ~]# ls -1 /dev/fd0
brw-rw---- 1 root floppy 2, 0 ABr 22 2005 /dev/fd0
```
Рис. 1.5. Старший и младший номера дисковода флоппи-дисков

Как видно из рис. 1.5, старший байт равен 2, младший равен 0, соответственно, создание такого устройства будет выполнено командой:

 $#$  mknod /dev/fd0 b 2 0

Вообще надо сказать, что, как правило, создавать устройства вручную приходится довольно редко.

## 1.4. Создание ядра и его компиляция

Конфигурирование ядра сводится к конфигурированию файла .config в каталоге с исходными кодами ядра. Как правило, это каталог /usr/scr/linux, но для этого у вас должны быть установлены исходные файлы ядра.

Редактировать файл .config можно тремя способами:

- $\square$  make xconfig этот метод предпочтителен, так как использует графический интерфейс. Соответственно, этот метод может быть использован только в том случае, если в системе инсталлирована оболочка X Window (рис. 1.6);
- П make menuconfig тоже достаточно наглядная среда редактирования файла .config, однако использовать ее лучше только в том случае, если нет графического интерфейса (рис. 1.7);
- П в самую последнюю очередь стоит использовать утилиту config. При редактировании файла .config она наименее наглядна и удобна. В процессе своей работы эта утилита выдает запрос на изменение каждого параметра и не позволяет перемещаться по диалогу вверх и вниз (рис. 1.8).

Для того чтобы ваша команда была выполнена, необходимо перейти в каталог, где располагаются исходные коды ядра. Это, как правило, /usr/src/linux. Для того чтобы перейти в этот каталог, необходимо выполнить команду

cd /usr/src/linux.

а затем выполнить одну из трех описанных уже команд.

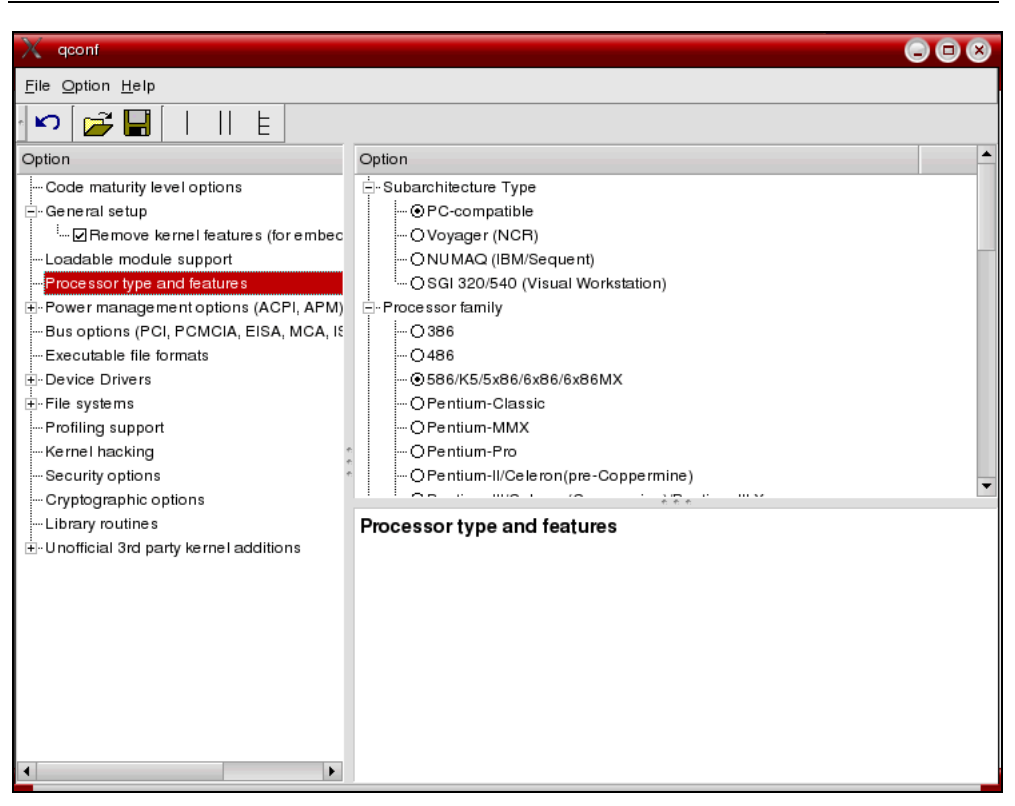

Рис. 1.6. Утилита xconfig

| Linux Kernel Configuration -<br>Arrow keys navigate the menu. $\langle$ Enter> selects submenus --->.<br>Highlighted letters are hotkeys. Pressing <y> includes, <n> excludes,<br/><m> modularizes features. Press <esc><esc> to exit, <? > for Help.<br/>Legend: <math>[*]</math> built-in [ ] excluded <math>\langle M \rangle</math> module <math>\langle \rangle</math> module capable<br/>Code maturity level options <math>---\rangle</math><br/>eneral setup <math>---\rangle</math><br/>oadable module support ---&gt;<br/>rocessor type and features <math>---\rangle</math><br/>ower management options <math>(ACPI, APM)</math> ---&gt;<br/>us options (PCI, PCMCIA, EISA, MCA, ISA) ---&gt;<br/><math>xecutable file formats ---\rangle</math><br/>evice Drivers <math>---\rangle</math><br/>lile systems <math>---\rangle</math><br/>rofiling support <math>---</math>&gt;<br/>ernel hacking <math>---</math>&gt;<br/><math>\langle \text{Select} \rangle</math> <math>\langle</math> Exit <math>\rangle</math> <math>\langle</math> Help <math>\rangle</math></esc></esc></m></n></y> | Linux Kernel v2.6.3-7mdkcustom Configuration |
|----------------------------------------------------------------------------------------------------|----------------------------------------------|
|                                                                                                    |                                              |
|                                                                                                    |                                              |
|                                                                                                    |                                              |

Рис. 1.7. Утилита menuconfig

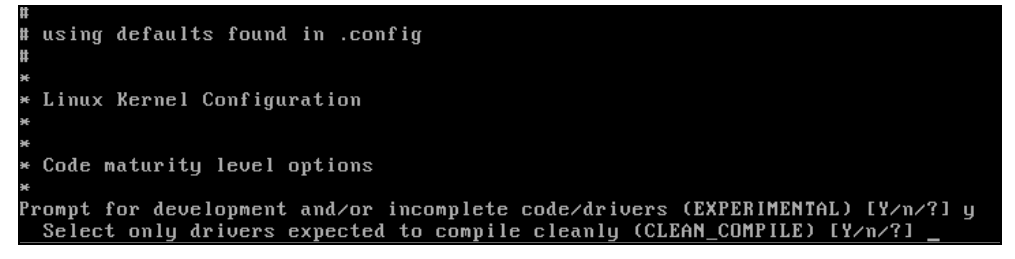

Рис. 1.8. Работа утилиты config

Во время конфигурирования ядра пользователь выбирает опции, которые в дальнейшем намерен использовать в ядре.

Если какой-то из параметров вам не знаком, вы можете использовать установки по умолчанию.

Итак, закончив работу с одной из описанных ранее программ, мы создали файл .config, но для компиляции ядра этого недостаточно, нужно выполнить еше несколько операций:

- $\Box$  make dep при этом создаются файлы зависимостей;
- П make clean удаление промежуточных файлов от предыдущих операций;
- $\square$  make bzImage собственно создание ядра, при этом вновь созданное ядро будет располагаться в каталоге /usr/src/linux/arch/i386/boot в файле под именем bzImage;
- $\square$  make modules эта команда выполняет сборку модулей, соответствующих ядру, созданному командой раньше;
- $\Box$  make modules install перемещает созданные модули из исходного дерева ядра в каталог /lib/modules.

необходимо Теперь переместить файла два И3 каталога  $\frac{1}{1}$  /usr/src/linux/arch/i386/boot:

- $\sqrt{\text{usr}/\text{src}/\text{linux}/\text{arch}/\text{i}386/\text{boot}/\text{bz}$ Image файл файл П скопировать  $\bf{B}$ /boot/bzImage new;
- $\Box$  скопировать файл /usr/src/linux/arch/i386/boot/System.map в файл /boot/ System.map.

Необходимо также отредактировать загрузчик, чтобы он знал, где брать новое ядро.

Поскольку загрузчик LILO, пожалуй, является основным загрузчиком для клонов Red Hat, то начнем с него. Конфигурация загрузчика LILO находится в файле /etc/lilo.conf, в нашем случае он может выглядеть примерно как в листинге 1.3.

#### Листинг 1.3 Файл конфигурации загрузчика /etc/lilo.conf

```
boot=/dev/sda 
map=/boot/map 
default="linux-smp" 
keytable=/boot/ru4.klt 
prompt 
nowarn 
timeout=100 
message=/boot/message 
menu-scheme=wb:bw:wb:bw 
image=/boot/vmlinuz 
         label="linux" 
        root=/dev/sda1 
         initrd=/boot/initrd.img 
        append="devfs=mount acpi=ht resume=/dev/sda5 splash=silent" 
        vga=788 
        read-only 
image=/boot/vmlinuz 
         label="linux-nonfb" 
        root=/dev/sda1 
         initrd=/boot/initrd.img 
        append="devfs=mount acpi=ht resume=/dev/sda5" 
        read-only 
image=/boot/vmlinuz-2.6.3-7mdk 
        label="263-7" 
        root=/dev/sda1 
         initrd=/boot/initrd-2.6.3-7mdk.img 
        append="devfs=mount acpi=ht resume=/dev/sda5 splash=silent" 
        read-only 
image=/boot/vmlinuz-smp 
         label="linux-smp" 
        root=/dev/sda1 
         initrd=/boot/initrd-smp.img 
         append="devfs=mount acpi=ht resume=/dev/sda5 splash=silent" 
         read-only
```

```
image=/boot/vmlinuz
       label="failsafe"
       root = /dev/sda1initrd=/boot/initrd.img
       append="failsafe acpi=ht resume=/dev/sda5 devfs=nomount"
       read-only
other=dev/fd0label="floppy"
       unsafe
```
Для того чтобы добавить в список выбираемых при загрузке наше ядро, необходимо добавить в конец этого файла следующий фрагмент (листинг 1.4).

Листинг 1.4. Дополнительный фрагмент

```
image=/boot/bzImage new
```
- # Ссылка на ядро label="linux-new"
- # Метка

```
root=/dev/sda1
```
- # Расположение корневой файловой системы append="devfs=mount acpi=ht resume=/dev/sda5 splash=silent"
- # Через append осуществляется передача дополнительных параметров read-only
- # Режим монтирования корневой файловой системы

#### Теперь выполните команду

 $/sbin/$ lilo.

После этих манипуляций ваше новое ядро появится в конце списка выбираемых вариантов загрузки.

В ASPLinux для использования рекомендован ASPLoader. Изменить конфигурацию вариантов загрузки у ASPLoader можно, отредактировав файл /etc/aspldr.conf. По умолчанию этот файл выглядит как в листинге 1.5.

#### Листинг 1.5. Файл /etc/aspldr.conf

```
[asplinux1@ASPLinux(2.6.9-1.667asp)]
icon linux
kernel /boot/wmlinuz-2.6.9-1.667asp root=/dev/md0 ro rhgb
```
initrd /boot/initrd-2.6.9-1.667asp.img

[SEPARATOR]

[floppy@Boot from floppy] icon floppy sysboot a:

[BOOTMGR] video graphics default asplinux1 timeout 15  $clock$  24

[ACTIVATOR] writembr on writeboot off biosnum 1 mbrdey /dev/hda language en

Для того чтобы добавить ссылку на новое ядро, необходимо перед секцией  $[separation]$  вставить строки примерно следующего содержания (листинг 1.6).

#### Листинг 1.6. Фрагмент вставки

[New Kernel@Menu New Kernel] # New Kernel - Merka # Menu New Kernel - название пункта меню kernel /boot/bzImage new root=/dev/md0 ro # root=/dev/md0 говорит о том, что корневая файловая система # располагается # на Рейд-массиве

#### После внесения изменений необходимо выполнить команду

/sbin/aspldr,

теперь после перезагрузки ваше ядро появится в списке загружаемых модулей.

# 1.5. Здоровый консерватизм

Обновления для ядер выходят достаточно часто, и в принципе установка нового ядра или заплаток на старое ядро не вызывает особых сложностей. К вопросу постоянного обновления системы лучше подходить с позиций здорового консерватизма.

Во-первых, установка нового ядра, помимо плюсов, может иметь и отрицательные последствия. Никто не может вам гарантировать, что новое ядрышко будет столь же надежно работать, как и старое, проверенное временем. Конечно, стабильные версии ядер проверены временем и пользователем, но каждый случай индивидуален.

Во-вторых, подготовка нового ядра и его последующая установка занимают некоторое время, а его, как правило, всегда не хватает.

Поэтому, касаясь вопроса обновления, нужно подходить взвешенно и обдуманно, заплатки и обновления лучше группировать и выполнять несколько обновлений за раз. Допустим, ввести правило устанавливать обновления один раз в месяц, специально планируя для этого свое время.

Глава 2

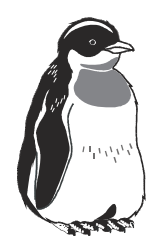

# Настройка видеокарты и монитора

### 2.1. Видеосистема, эргономика и зрение

Обработанную компьютером информацию необходимо выдать человеку. Естественно, что наиболее удобный и продуктивный путь — визуальный.

Преобразованием двоичных нулей и единиц в понятные образы занимается видеосистема компьютера. Видеокарта (видеоадаптер) преобразовывает информацию от процессора в видеосигнал для монитора. Причем на видеокарту перекладывается часть операций по расчету картинки (сцены), что разгружает центральный процессор и повышает производительность системы в целом.

Монитор занимается непосредственно преобразованием видеосигнала, поступившего от видеокарты, в изображение, которое воспринимает глаз человека. В этом процессе восприятия есть некоторые особенности.

Абсолютное большинство объектов материального мира, которые нас окружают (деревья, трава, животные и т. д.), светят отраженным светом. Поэтому в процессе эволюции так сложилось, что наши глаза привыкли к восприятию отраженного света.

Изображение, формируемое дисплеем, светится активным светом. Кроме того, формирование изображения в мониторах на электронно-лучевых трубках (коих у пользователей пока еще большинство) формируется при помощи развертки (см. далее): точки люминофора на мониторе светятся не постоянным светом, а периодически зажигаются и гаснут. Цвета монитора также отличаются от цветов реального мира, они более яркие и насыщенные.

Процесс работы за компьютером — это дополнительная нагрузка для глаз еще и по той причине, что человеку приходится постоянно всматриваться в изображение на мониторе (текст, графика). Это вызывает утомление глаз.

Для комфортной работы необходимо, чтобы излучение монитора было низким. Низкое электромагнитное излучение — это один из главных параметров,